# TP1

## 1 Interfaces réseau et Adresse IP

- Observez les interfaces eth0 et lo de votre machine avec /sbin/ifconfig. Indiquez les adresses IPv4 et IPv6 correspondantes, la taille de la partie réseau, les tailles maximales de paquets (MTU, Maximum Transmission Unit), etc. Utilisez également la commande ip addr ls , c'est la même chose, mais en version plus moderne.
- Pour les IPv4, utilisez ipcalc l\_adresse\_ip/la\_taille\_du\_prefixe pour obtenir le détail des adresses appartenant au même réseau que celle de votre machine.
- D'après ses adresses IPv4 et IPv6, à quoi correspond l'interface lo ?
- Observez que la MTU n'est pas la même pour lo et pour eth0, pourquoi ?
- La commande ping -4 uneIP permet de tester la connectivité IPv4 par l'émission d'une requête echo ICMP. Vérifiez que vous êtes bien relié à la machine de votre voisin (utiliser control-c pour l'arrêter). De même, avec ping6 uneIPv6 pour les adresses IPv6.

#### 2 Netcat & Netstat

université

- Lancez nc -l -p 12345 et laissez-le tourner . Observez (en passant par un autre terminal) dans netstat -Ainet -Ainet6 -a ou ss -Ainet -a l'apparition du service parmi les autres.
- Ajoutez à netstat ou ss l'option -p pour constater que c'est bien le programme nc qui est à l'écoute. C'est donc un mini-serveur que l'on a lancé, auquel on va maintenant se connecter.
- Dites à votre voisin de lancer nc votremachine 12345 , pour jouer le rôle du client. Observez dans netstat -Ainet -Ainet6 ou ss -Ainet la connexion établie entre client et serveur.
- $-$  Tapez des lignes d'un côté ou de l'autre, observez que c'est effectivement transmis de l'autre côté.
- Comment transmettre un fichier d'une machine à l'autre à l'aide de nc et des redirections de fichier bash ? (utilisez l'option --send-only côté émetteur)

#### 3 Connexion à une machine distante avec SSH

Utilisez la commande ssh -X une\_autre\_machine pour vous connecter sur la machine du voisin.

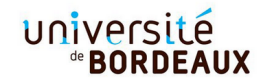

Par exemple, dans la séquence ci-dessous l'utilisateur toto est connecté sur la machine  $taraza$  du CREMI et se connecte via SSH à la machine distante  $infini1$ :

toto@taraza:~\$ ssh -X infini1 Last login: Wed Feb 12 10:48:13 2020 from 2001:660:6101:800:252::4 toto@infini1:~\$

Lancez xeyes, sur quelle machine s'exécute-t-il? Utilisez ps au pour vérifier. Lancez la commande w pour afficher les utilisateurs connectés sur cette machine.

Observez avec echo \$DISPLAY que la variable DISPLAY permet aux programmes de savoir s'ils doivent produire leur affichage sur l'écran (:0), ou via ssh (:10.0, redirigé par ssh vers le :0 d'origine).

Comment l'affichage se retrouve-t-il sur votre machine?

### 4 Configuration d'un réseau local

Vous allez utiliser un environnement permettent d'émuler un réseau de machines virtuelles (ou VMs). L'environnement que nous allons utiliser est  $QemuNet$ . Cet environnement s'appuie entièrement sur le projet [Qemu](http://wiki.qemu.org) pour émuler des machines virtuelles et sur [VDE](http://vde.sourceforge.net) pour émuler des switchs Ethernet. Les VMs que nous utilisons sont des architectures x86\_64 sous Linux Debian 8. L'intérêt principal de cette approche tient au fait que vous pouvez tester facilement des topologies réseaux diverses. Par ailleurs, il vous est possible de disposer d'un compte administrateur (root sous Linux) sur les VMs, sans risquer de ne rien casser !

Voici la configuration réseau utilisée pour le TP1, un réseau local (LAN) de 4 machines interconnectés via le switch Ethernet s1.

> opeth grave  $\setminus$  /  $[s1]$  $\sqrt{2}$ syl immortal

Afin de démarrer ce réseau virtuel au CREMI, il convient de taper la commande suivante : /net/ens/qemunet/qemunet.sh -x -s /net/ens/qemunet/demo/lan0.tgz

Si cela ne se lance pas, vérifiez que vous n'avez pas virtualbox lancé (qui vient en conflit pour la virtualisation, il faut donc le fermer), et que vous le lancer bien directement sur votre machine.

Une fois le script lancé, vous disposez pour chaque VM d'un simple terminal en mode texte : c'est bien suffisant pour faire tout ce que nous voulons... Il n'est donc pas question de lancer un programme graphique ! Comme éditeur de texte, vous disposez au besoin de nano ou jed<sup>[1](#page-1-0)</sup>. Notez que pour copier/coller, comme toujours sous Linux, vous pouvez

<span id="page-1-0"></span><sup>1.</sup> Un clône léger de Emacs qui dispose de raccourcis clavier similaires : c-x c-f (open file), c-x c-s  $(save file), c-x c-c (exit), ...$ 

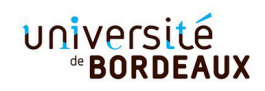

simplement sélectionner d'un côté, et faire un clic-milieu de l'autre côté.

- Une fois que les 4 terminaux des VM sont apparus (Attention, les 4 fenêtres peuvent être empilées) : connectez-vous en tant que root sur immortal (sans password).
- $-$  A l'aide de la commande if config  $-$ a (man ifconfig), donnez la liste des interfaces réseaux.
- $\sim$  On décide de configurer l'interface eth0 de telle sorte que la machine *immortal* possède l'adresse 192.168.0.1/24. Quelle est l'adresse du réseau ? Quel est le masque du réseau ? Quelle est la plage d'adresse IP de ce réseau.
- $\sim$  Configurez immortal à l'aide de la commande if config eth0 192.168.0.1/24. Configurez de manière analogue les 3 autres machines.
- Vériez vos congurations à l'aide de la commande ping. Quel est le protocole utilisé par le programme ping ?
- Mettez en évidence que le ping fonctionne à l'aide de la commande tcpdump -i eth0 qui permet d'afficher tout le trafic réseau entrant et sortant d'une certaine machine (sur l'interface eth0).
- Essayez de pinguer une IP autre que celles configurées. On voit passer des requêtes ARP, on en reparlera plus tard.
- Essayez un ping avec l'adresse de broadcast du réseau. Que se passe-t-il ? Les requêtes sont-elles reçues par toutes les machines ? Est-ce qu'elles y répondent ? Corrigez le problème en tapant cette commande sur tous les postes : sysctl net.ipv4.icmp\_echo\_ignore\_broadcasts=0
	- Re-essayer un ping avec l'adresse de broadcast du réseau. Que constatez-vous ?
- Avec la commande reboot, redémarrez la machine immortal. Vous notez que l'interface réseau a perdu sa configuration! Pour remédier à ce problème, il faut éditer le fichier /etc/network/interfaces et y donner la configuration de l'interface eth0 : iface eth0 inet static. Cherchez sur Internet et dans le man (man interfaces) comment configurer ce fichier. N'oubliez pas de mettre une ligne auto eth0 Notez que ce fichier est interprété seulement au démarrage de la machine, ou lorsque vous appelez explictement le script /etc/init.d/networking restart. Testez votre configuration.
- $\sim$  Clôturez votre session  $QemuNet$ . Pour ce faire, vous pouvez fermer toutes les VMs proprement avec la commande *poweroff* ou plus simplement faire un Ctrl-C dans le terminal où vous avez démarré votre session.
- Bonus : Configurez les machines en IPv6 dans le réseau : 2001 : db8: : /48. Faites-le à la fois en direct avec ifconfig et dans /etc/network/interfaces.
- Bonus : Configurez à nouveau le réseau en IPv4 en utilisant la commande  $ip$ , une version plus moderne et plus puissante de la commande *ifconfig...*